# Manuale di connessione alla rete WIFI

Procedura per la connessione dei dispositivi mobili valida per il plesso di Lavello Via Aldo Moro, 1.

## Prerequisiti

È necessario disporre della mail della scuola Solimene e della relativa password.

NB: ogni docente ha un account strutturato al modo seguente:

nomecognome@solimenelavello.edu.it.

Se non si possiedono queste credenziali, inoltrare una richiesta di attivazione account a micheleungolo@solimenelavello.edu.it

# Configurare il proprio account

Passo 1 (solo se non è mai stato eseguito l'accesso con Chrome).

Aprire Chrome e cliccare su Accedi (rettangolo blu in alto a destra)

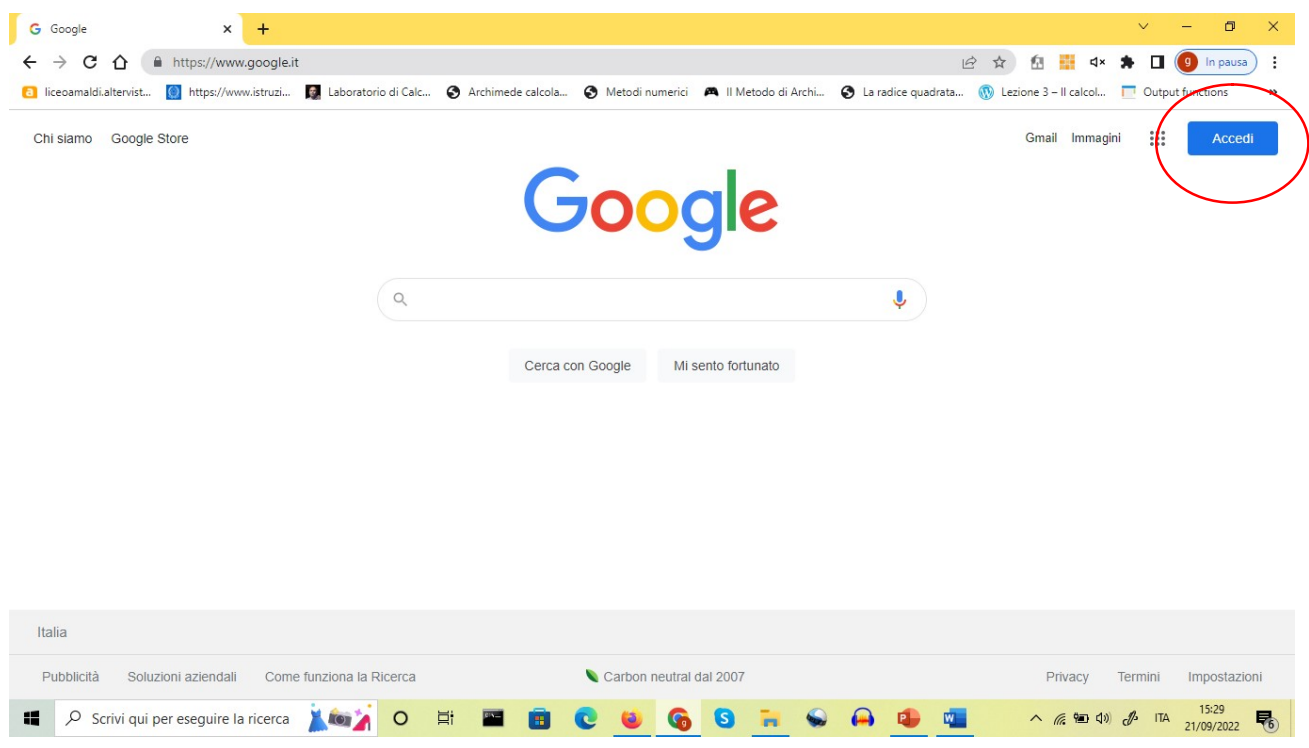

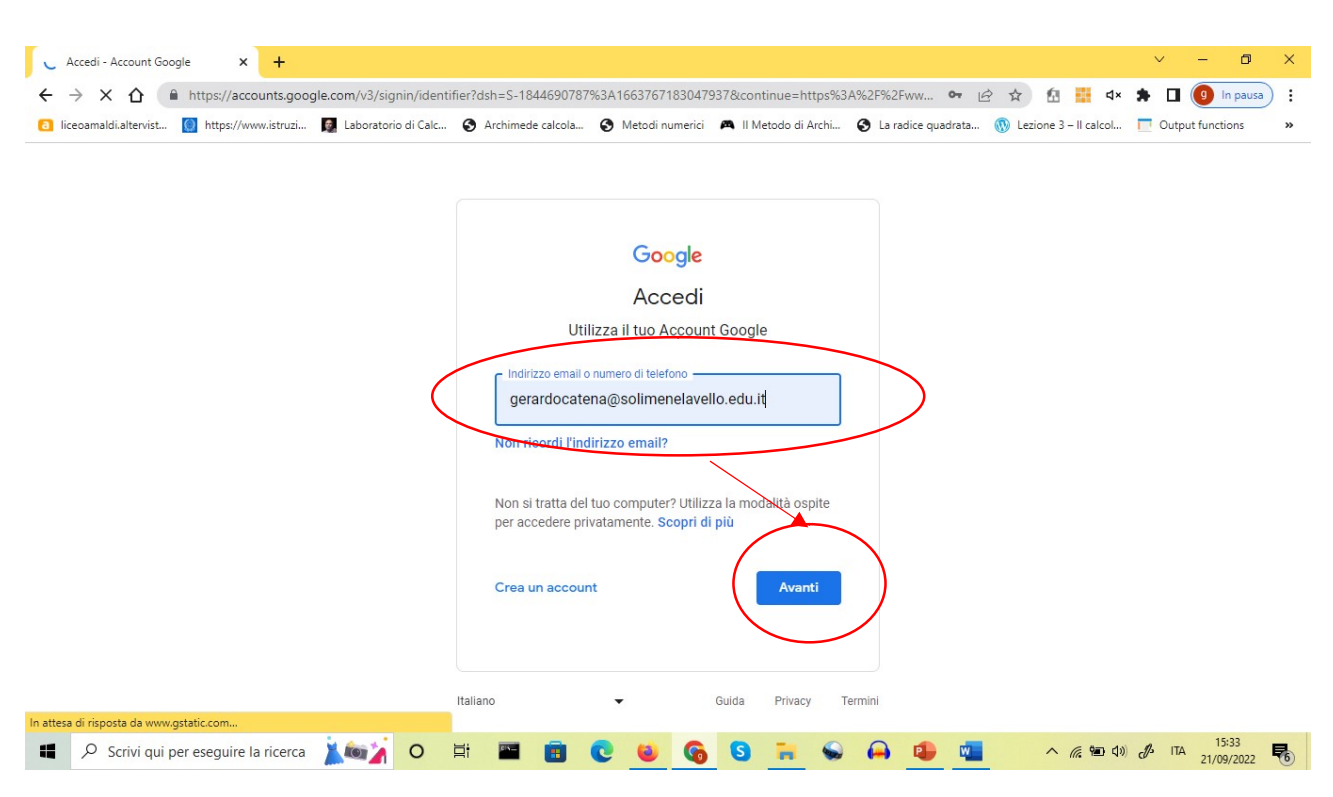

#### Passo 2: inserire il proprio indirizzo di posta elettronica, cliccare su Avanti

Passo 3: inserire la propria password e cliccare su avanti

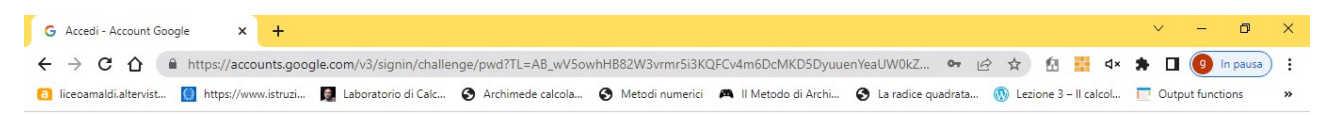

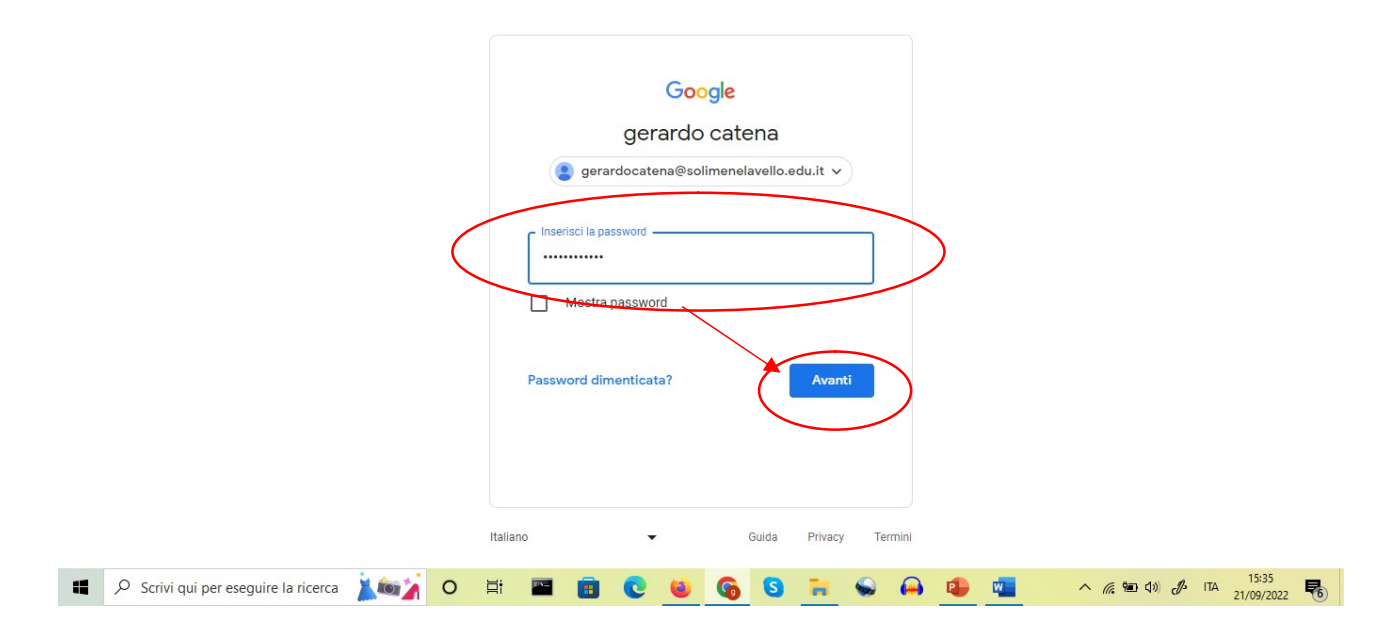

Passo 4: comparirà l'apposita icona utente ad indicare che l'accesso è stato effettuato con successo. Cliccare sull'icona utente e poi su: "Gestisci il tuo Account Google"

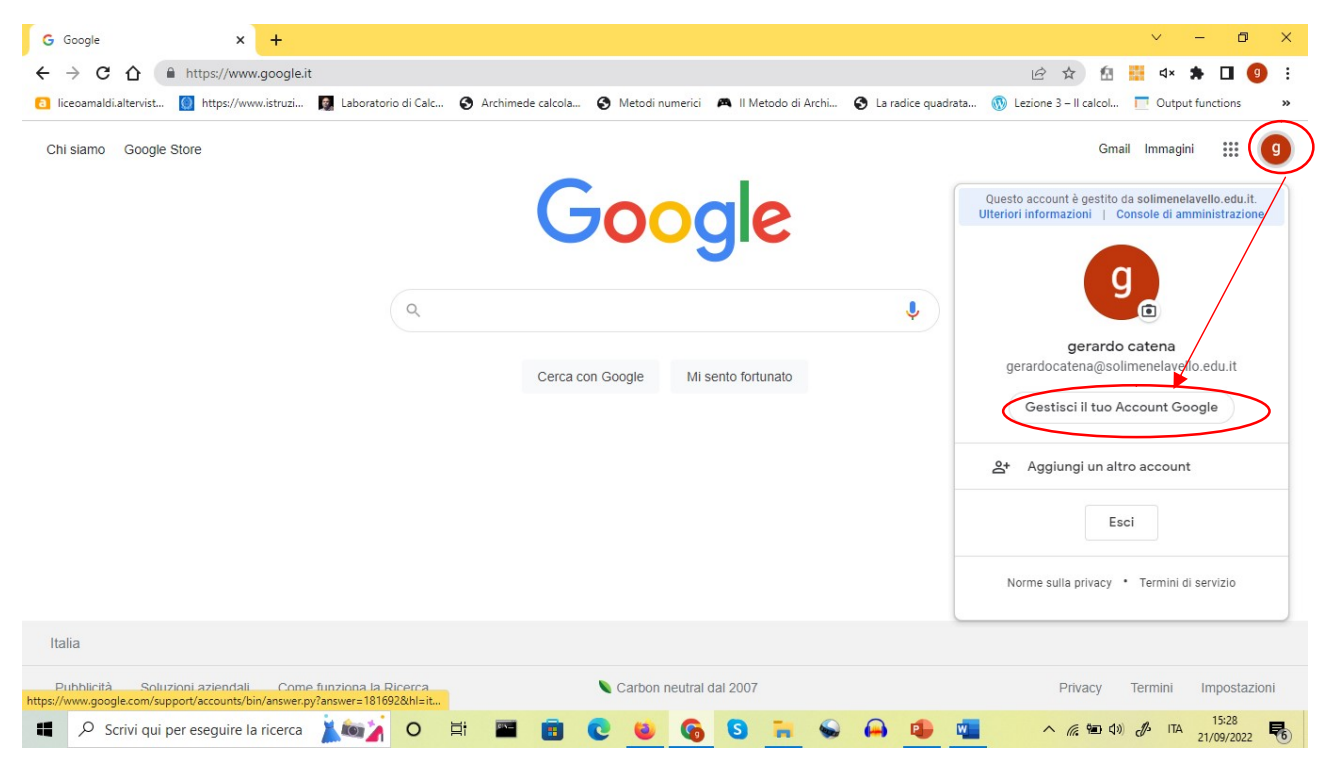

Passo 5: si aprirà la pagina di configurazione del vostro account. Cliccare su "Sicurezza" (barra di navigazione sulla sinistra della pagina)

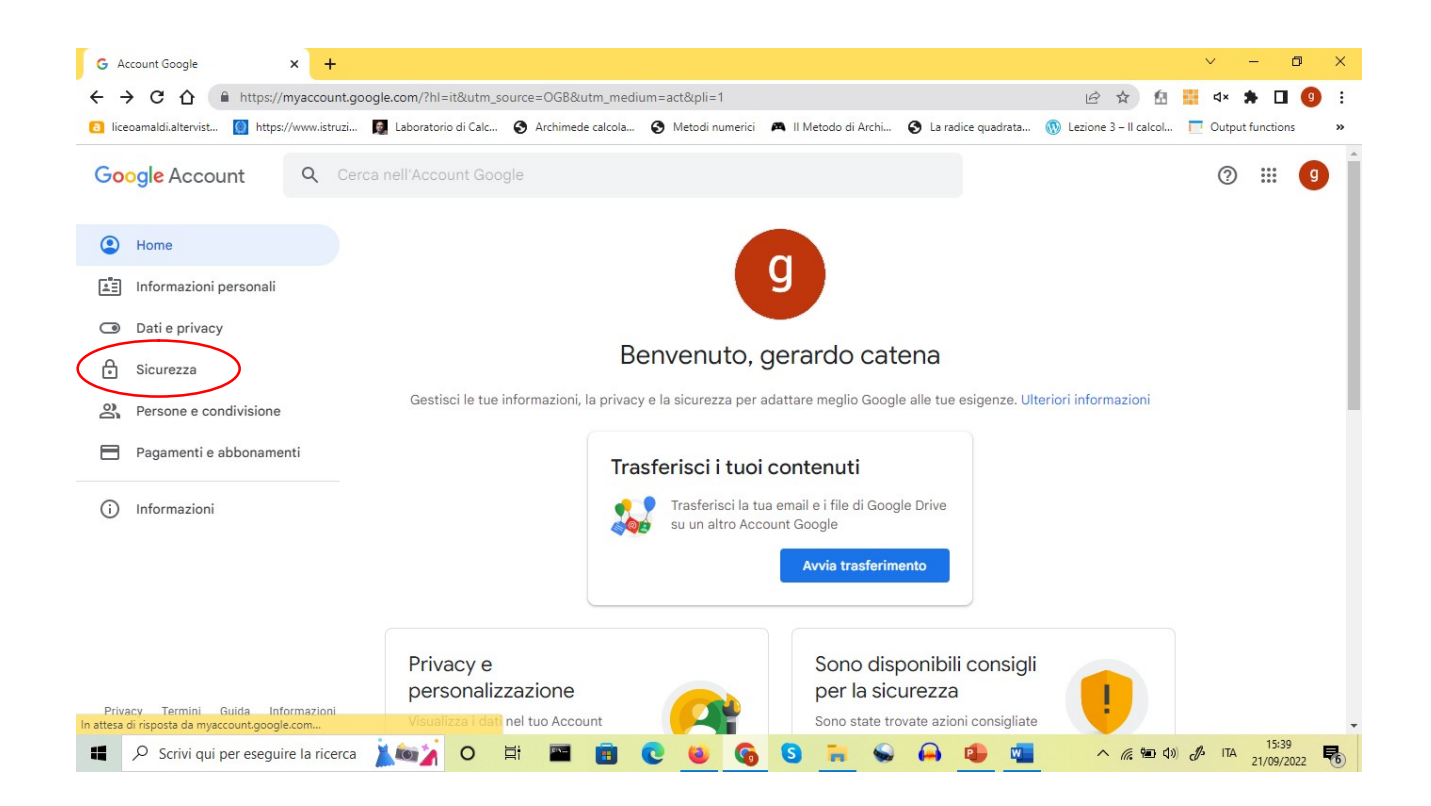

Passo 6: scorrere in fondo alla pagina principale fino a trovare la sezione "Accesso app meno sicure". Normalmente questa configurazione è impostata su "Off". È necessario cambiarla in "On". A tal fine cliccare su "Off".

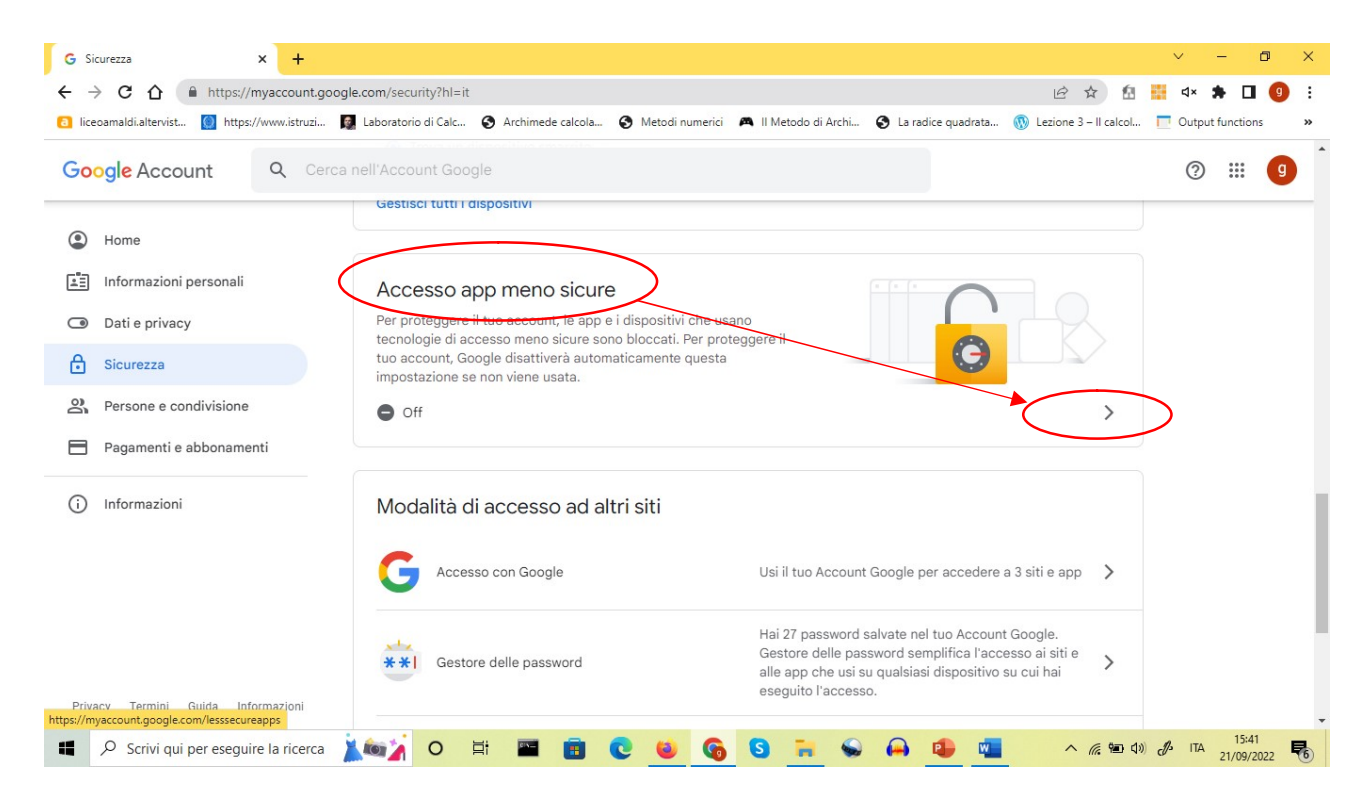

Cliccare su "Off" nuovamente per commutarlo in "On" e se richiesto inserire nuovamente la password.

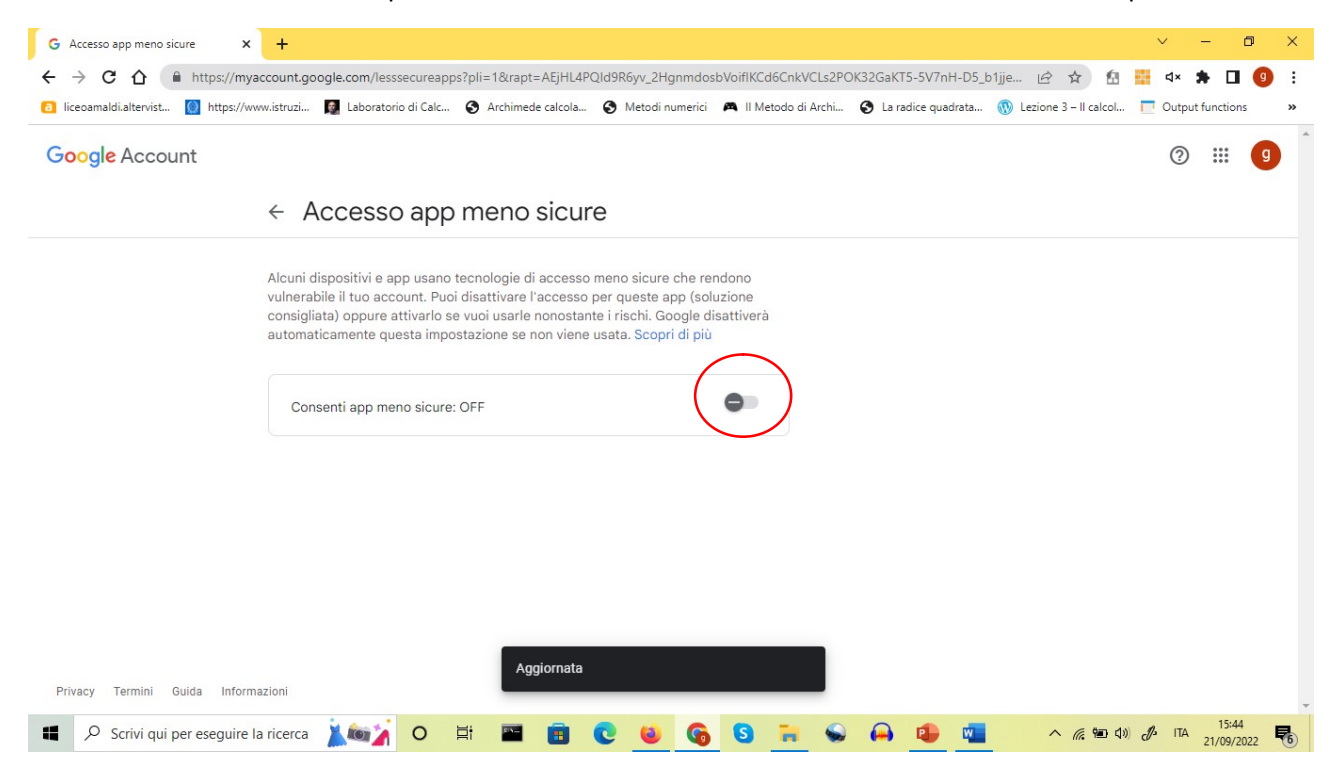

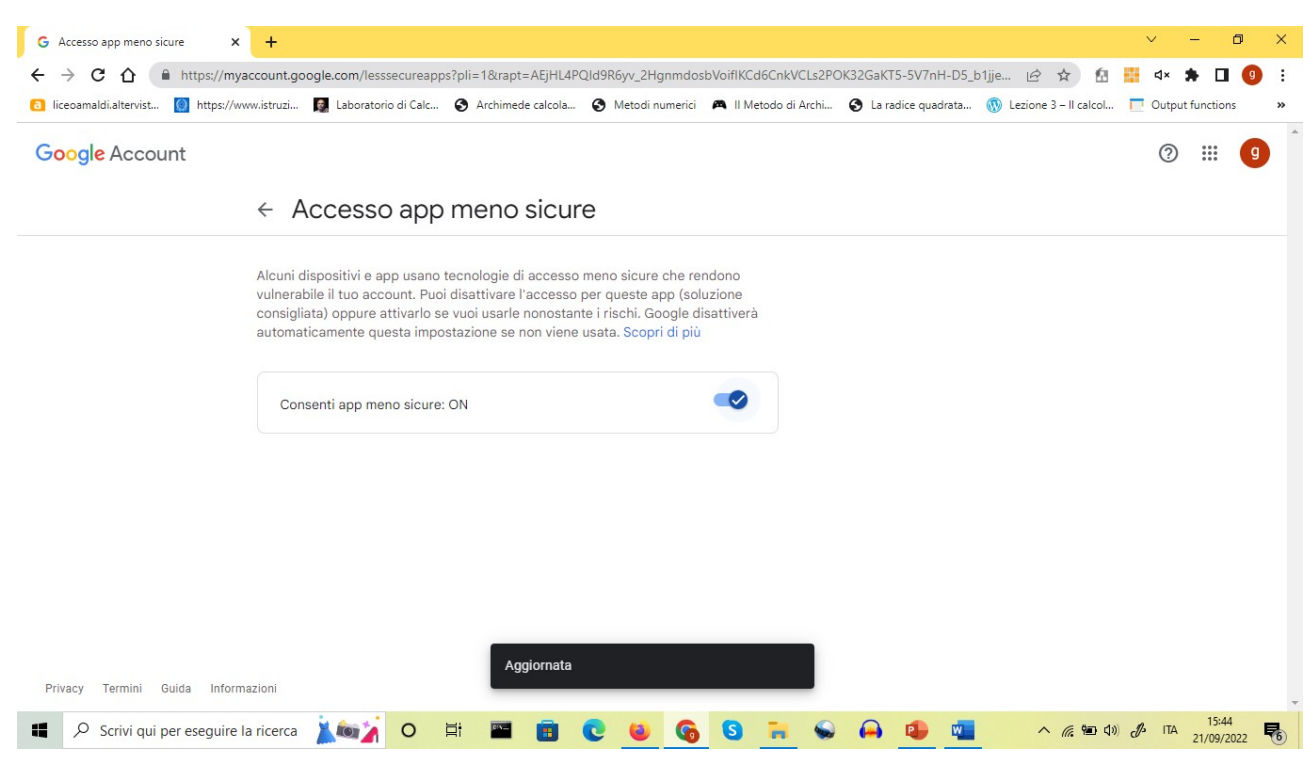

### Al termine dell'operazione la pagina mostrerà quanto illustrato di seguito

### Connettersi alla rete WiFi scolastica

Da Windows cliccare sull'icona con il simbolo del segnale WiFi

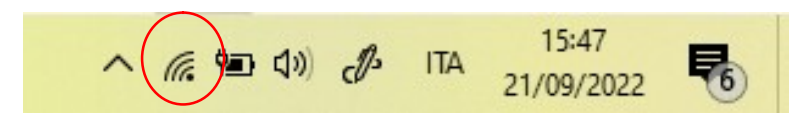

Si aprirà un menu a tendina dove verranno elencate tutte le reti WiFi disponibili.

Selezionare la rete "Docenti".

Vi verrà chiesto di inserire una password che è unica per tutto l'istituto e che è reperibile presso la segreteria alunni.

Inserire la password e attendere che si apra la pagina web del Captive Portal.

La pagina è simile alla seguente:

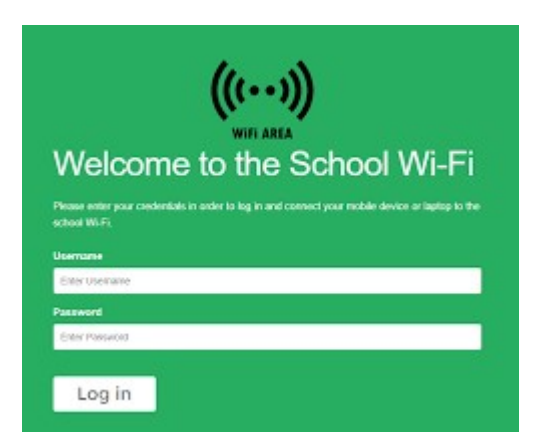

All'interno dei campi utente e password inserire le proprie credenziali istituzionali:

utente: nomecognome@solimenelavello.edu.it

password: xxxxxx (la password che avete scelto per la vostra mail scolastica)